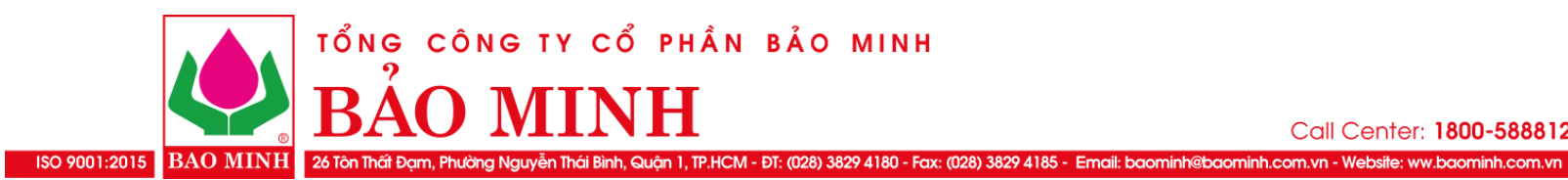

# **QUY TRÌNH CUNG CẤP DỊCH VỤ, SẢN PHẨM BẢO HIỂM TRÊN MÔI TRƯỜNG MẠNG - THỰC HIỆN MỘT PHẦN**

**1. Quy trình 1: Khách hàng tự mua bảo hiểm trên ứng dụng hoặc website.**

# **1.1. Lưu đồ:**

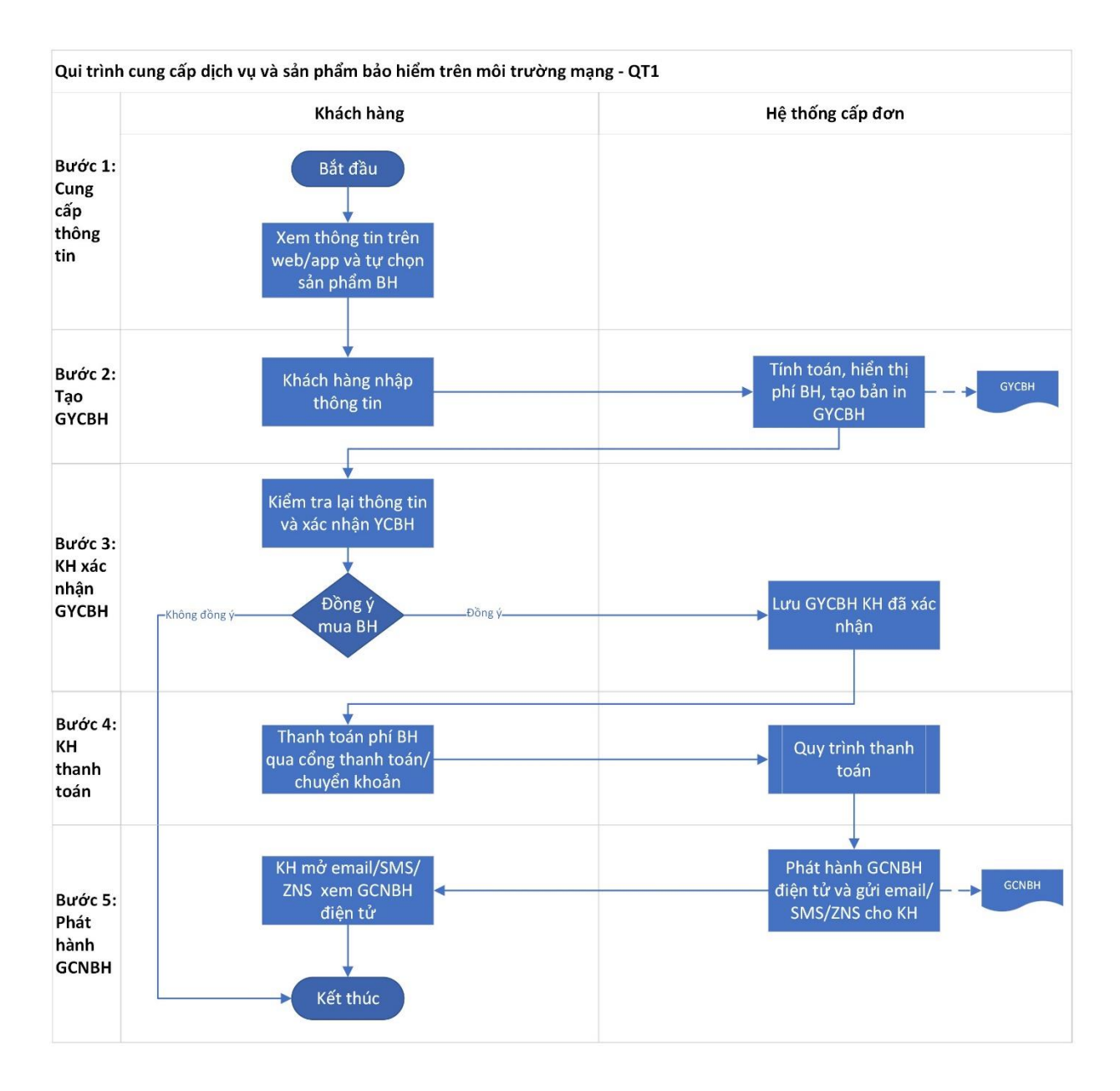

## **1.2. Diễn giải:**

## **Bước 1: Cung cấp thông tin:**

Khách hàng xem thông tin các sản phẩm bảo hiểm: quyền lợi bảo hiểm, phí, ... trên ứng dụng di động hoặc website (gọi tắt là web/app) và tự chọn sản phẩm bảo hiểm phù hợp với nhu cầu.

## **Bước 2: Tạo Giấy yêu cầu bảo hiểm (GYBH):**

Sau khi lưa chọn sản phẩm bảo hiểm, khách hàng nhập các thông tin về người mua bảo hiểm, đối tượng được bảo hiểm, … lên hệ thống và lưu thông tin. Hệ thống sẽ tiến hành xử lý thông tin do Khách hàng cung cấp để tính toán, hiển thị phí bảo hiểm, đồng thời tạo bản in GYCBH.

## **Bước 3: Khách hàng xác nhận GYCBH:**

Khách hàng kiểm tra lại thông tin trên bản in GYCBH và xác nhận yêu cầu bảo hiểm:

- Trường hợp đồng ý tham gia bảo hiểm: Khách hàng xác nhân GYCBH. Hệ thống cấp đơn lưu trữ GYCBH khách hàng đã xác nhận.
- Trường hợp không đồng ý tham gia bảo hiểm, kết thúc quy trình.

## **Bước 4: Khách hàng thanh toán phí bảo hiểm:**

Sau khi đã xác nhận GYCBH, hệ thống chuyển đến phần thanh toán, khách hàng tiến hành thanh toán phí bảo hiểm theo hướng dẫn trên phần mềm qua Cổng thanh toán số/Chuyển khoản theo quy trình thanh toán trên Hệ thống cấp đơn.

# **Bước 5: Phát hành Giấy chứng nhận bảo hiểm (GCNBH):**

- 5.1 Sau khi khách hàng thực hiện thanh toán thành công thì hệ thống cấp đơn phát hành GCNBH điện tử và gửi link chứa GCNBH điện tử qua Email/SMS/ZNS mà Khách hàng đã cung cấp.
- 5.2 Khách hàng mở Email/SMS/ZNS để xem GCNBH điện tử đã phát hành.

Kết thúc quy trình.

# **2. Quy trình 2: Khách hàng mua bảo hiểm có sự tư vấn của Cán bộ bán hàng.**

## **2.1. Lưu đồ:**

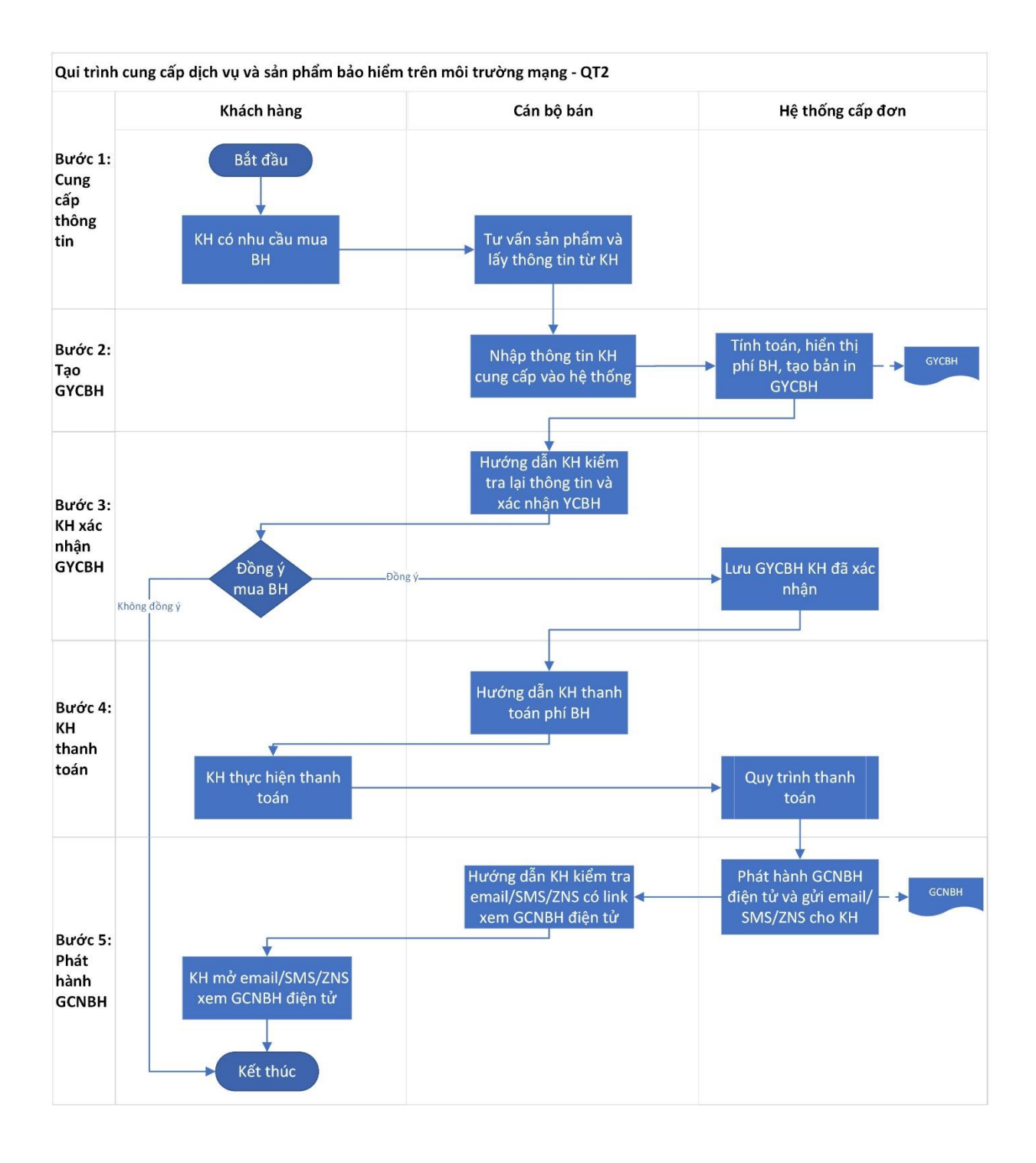

# **2.2. Diễn giải:**

## **Bước 1: Cung cấp thông tin:**

Khi khách hàng có nhu cầu mua bảo hiểm sẽ tìm hiểu và làm việc với Cán bộ bán.

Cán bộ bán tư vấn thông tin sản phẩm bảo hiểm phù hợp với nhu cầu và lấy các thông tin cần thiết từ Khách hàng.

## **Bước 2: Tạo Giấy yêu cầu bảo hiểm (GYBH):**

- 2.1. Cán bộ bán nhập các thông tin người mua bảo hiểm, đối tượng bảo hiểm, … do Khách hàng cung cấp vào hệ thống.
- 2.2. Hệ thống cấp đơn tiến hành xử lý tính toán dựa trên thông tin Cán bộ bán đã nhập, hiển thị phí bảo hiểm, đồng thời tạo bản in GYCBH.

## **Bước 3: Khách hàng xác nhận GYCBH:**

Cán bộ bán hướng dẫn Khách hàng kiểm tra lại thông tin và xác nhận giấy yêu cầu bảo hiểm (GYCBH):

- Nếu khách hàng đồng ý tham gia bảo hiểm, xác nhận GYCBH, tùy theo quy trình bán hàng tại từng đại lý/ tổ chức có liên kết với Bảo Minh, có 2 trường hợp để xác nhận GYCBH:
	- + Trường hợp 1: Hệ thống gửi link chứa GYCBH qua Email/SMS cho Khách hàng để Khách hàng xác nhận GYCBH bằng OTP, Khách hàng click vào link nhận được để xem nội dung trên GYCBH, click "Đồng ý" thì hệ thống sẽ gửi tiếp 1 mã OTP đến Email/SMS để nhập mã này vào trang xác nhận GYCBH. Nếu nhập đúng mã thì Hệ thống cấp đơn lưu trữ GYCBH khách hàng đã xác nhận và đến tiếp bước 4.
	- + Trường hợp 2: Cán bộ bán in GYCBH cho khách hàng ký xác nhận. Sau đó cán bộ bán upload GYCBH khách hàng đã ký xác nhận lên hệ thống cấp đơn, hệ thống cấp đơn lưu trữ GYCBH khách hàng đã xác nhận và đến tiếp bước 4.
- Nếu khách hàng không đồng ý tham gia bảo hiểm, kết thúc quy trình.

# **Bước 4: Khách hàng thanh toán phí bảo hiểm:**

Tùy theo quy trình thanh toán tại từng đại lý/ tổ chức có kiên kết với Bảo Minh, Cán bộ bán hướng dẫn Khách hàng thanh toán phí bảo hiểm:

- Trường hợp 1: Hệ thống cấp đơn gửi link thanh toán phí bảo hiểm qua Email/SMS/ZNS, khách hàng thanh toán qua Cổng thanh toán số/Chuyển khoản. Hệ thống kiểm tra nếu thanh toán thành công sẽ đến bước 5.
- Trường hợp 2: Cán bộ bán thu Tiền mặt hoặc khách hàng chuyển khoản vào tài khoản theo qui định, Cán bộ bán kiểm tra đã thu tiền thì duyệt YCBH và đến bước 5.

# **Bước 5: Phát hành Giấy chứng nhận bảo hiểm (GCNBH):**

Hệ thống thực hiện phát hành GCNBH có chữ ký điện tử của Bảo Minh và gửi link xem GCNBH điện tử đến Email/SMS/ZNS của Khách hàng đã cung cấp ở bước 1 và nhập vào hệ thống ở bước 2.

- Cán bộ bán hướng dẫn khách hàng kiểm tra Email/SMS/ZNS có link xem GCNBH điện tử.
- Khách hàng nhân và mở Email/SMS/ZNS để xem GCNBH điện tử đã phát hành.

Kết thúc quy trình.